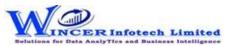

| No. | Tab (T) | Panel (P)   | Functions (F) | Tool Tips/Brief Descriptions                                                                                                    | Туре |
|-----|---------|-------------|---------------|----------------------------------------------------------------------------------------------------|------|
| 1   | File    |             |               | Provides options to create a auditee, audit, file and password.                                                                            | Т    |
| 2   | File    | Auditee     |               | Provides options to create, modify and delete the Auditees.                                                                                | Р    |
| 3   | File    | Auditee     | New           | Allows to create a new Auditee.                                                                                                    | F    |
| 4   | File    | Auditee     | Open          | Open an already created Auditee.                                                                                                    | F    |
| 5   | File    | Auditee     | Delete        | Removes the Auditee completely.                                                                                                    | F    |
| 6   | File    | Audit       |               | Provides options to create and modify audit details under current auditee.                                                                 | Р    |
| 7   | File    | Audit       | New           | Allows to create a new Audit.                                                                                                    | F    |
| 8   | File    | Audit       | Delete        | Removes the Audit and files under it completely.                                                                                           | F    |
| 9   | File    | File        |               | Provides options to create a duplicate table, rename table, delete and print preview                                                       |      |
|     |         |             |               | from auditee.                                                                                                    | Р    |
| 10  | File    | File        | Save          | Creates copy of the current active file.                                                                                                   | F    |
| 11  | File    | File        | Rename        | Used to Rename the current active child file.                                                                                              | F    |
| 12  | File    | File        | Delete        | Remove the current active file.                                                                                                    | F    |
| 13  | File    | File        | Print Preview | Preview and make changes before printing.                                                                                                  | F    |
| 14  | File    | Password    |               | Provides options to create, modify and delete the password for current table.                                                              | Р    |
| 15  | File    | Password    | Create        | Is used to protect the files in the software by making it as password protected file.                                                      | F    |
| 16  | File    | Password    | Change        | Edit the existing password.                                                                                                    | F    |
| 17  | File    | Password    | Remove        | Delete the existing password on the file.                                                                                                  | F    |
| 18  | File    |             | Exit          | Close SoftCAAT with all tables.                                                                                                    | F    |
| 19  | Home    |             |               | Provides options to Import different types of files as selected for performing functions of software.                                      | Т    |
| 20  | Home    | Import Data |               | Provides options to Imports different types of file to SoftCAAT under the current table.                                                   | Р    |
| 21  | Home    | Import Data | Std PC/ODBC   | Import files into SoftCAAT from different formats such as: MS Excel, MS Access, HTML, Database, ODBC, Text files data from clipboard, etc. | F    |
| 22  | Home    | Import Data | Fixed Width   | Import a text file into SoftCAAT and segregate it into columns as required.                                                                | F    |
| 23  | Home    | Import Data | FRS           | Create, modify or import files based on FRS (File Record Structure).                                                                       | F    |
| 24  | Home    | Сору        |               | Provides options to select all records from current table and copy to clipboard.                                                           | Р    |
| 25  | Home    | Сору        | Сору          | Copy the selection in the current file to the clipboard.                                                                                   | F    |
| 26  | Home    | Navigate    |               | Provides options to navigate to particular row, get records based on condition and                                                         |      |
|     |         |             |               | Set field order to display.                                                                                                    | Р    |
| 27  | Home    | Navigate    | Goto          | Go to a specific row or column in the current file.                                                                                        | F    |

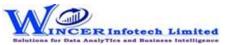

| No. | Tab (T) | Panel (P)         | Functions (F) | Tool Tips/Brief Descriptions                                                           | Туре |
|-----|---------|-------------------|---------------|----------------------------------------------------------------------------------------|------|
| 28  | Home    | Navigate          | Prioritize    | Re-order columns in the current file.                                                  | F    |
| 29  | Home    | Navigate          | Records       | View a specified number of records based on percentage or number.                      | F    |
| 30  | Home    | Columns           |               | Provides options to hide and unhide columns.                                           | Р    |
| 31  | Home    | Columns           | Hide          | Hide the selected column.                                                              | F    |
| 32  | Home    | Columns           | Unhide        | Unhide the selected column.                                                            | F    |
| 33  | Home    | Tree              |               | Provides options to set the auditee and audit datas to expand and collapse for         |      |
|     |         |                   |               | current auditee.                                                                       | P    |
| 34  | Home    | Tree              | Expand        | Expand the selected audit/ auditee/ file to view sub-files.                            | F    |
| 35  | Home    | Tree              | Collapse      | Collapse the selected audit/ auditee/ file to hide sub-files from view.                | F    |
| 36  | Home    | Find In           |               | Provides options to find the values in files, audit and auditee.                       | Р    |
| 37  | Home    | Find In           | File          | Find specified data in the selected column of the current file.                        | F    |
| 38  | Home    | Find In           | Audit         | Find specified data in the files of the entire audit based on the type of value.       | F    |
| 39  | Home    | Find In           | Auditee       | Find specified data in the files of the entire auditee based on the type of value.     | F    |
| 40  | Home    | Find              |               | Provides options to find and replace the values in current file.                       | Р    |
| 41  | Home    | Find              | &Replace      | Find a value and replace it with another in the current file. Results of this function |      |
|     |         |                   |               | will be saved into in a sub-file.                                                      | F    |
| 42  | Home    | View Details      |               | Provides options to view the details of file, audit and auditee.                       | Р    |
| 43  | Home    | View Details      | File          | View the data type and short name of the columns in the current file.                  | F    |
| 44  | Home    | View Details      | Audit         | View audit details such as audit name, auditee name, start date, end date, audit       |      |
|     |         |                   |               | objectives, auditee team, audit team, etc.                                             | F    |
| 45  | Home    | View Details      | Auditee       | View the auditee's contact details, organisational details, IT resources and auditee   |      |
|     |         |                   |               | team details.                                                                          | F    |
| 46  | Home    | View File In      |               | Provides options to view current file in different formats like Excel, html, notepad,  |      |
|     |         |                   |               | etc.                                                                                   | Р    |
| 47  | Home    | View File In      | MS Excel      | View the current file in MS Excel.                                                     | F    |
| 48  | Home    | View File In      | Notepad       | View the current file in Notepad.                                                      | F    |
| 49  | Home    | View File In      | Mail          | Export the current file onto your computer in specified format and attach it to a      |      |
|     |         |                   |               | mail in your default email sofware.                                                    | F    |
| 50  | Curate  |                   |               | Curate refers to transforming data in a standard structure to be usable for data       |      |
|     |         |                   |               | analysis as required. Curation of data ensures that data is formatted and purified     |      |
|     |         |                   |               | for use in data analytics.                                                             | Т    |
| 51  | Curate  | Remove Characters |               | Provides options to remove specific characters From the table.                         | Р    |
| 52  | Curate  | Remove Characters | Non - Alpha   | Removes non-alphabetic characters in the selected Column.                              | F    |

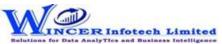

| No. | Tab (T) | Panel (P)             | Functions (F)   | Tool Tips/Brief Descriptions                                                                              | Туре |
|-----|---------|-----------------------|-----------------|----------------------------------------------------------------------------------------------------|------|
| 53  | Curate  | Remove Characters     | Non - Num       | Removes non-numeric characters in the selected columns.                                                   | F    |
| 54  | Curate  | Remove Characters     | Non - AlphaN    | Removes non-alphabetic and non-numeric characters in the selected columns.                                | F    |
| 55  | Curate  | Remove Spaces         |                 | Provides options to remove spaces From the tables.                                                        | Р    |
| 56  | Curate  | Remove Spaces         | Multiple        | Removes multiple spaces and replaces them with a single space in the selected columns.                    | F    |
| 57  | Curate  | Remove Spaces         | Leading         | Removes leading spaces in the selected columns.                                                           | F    |
| 58  | Curate  | Remove Spaces         | Trailing        | Removes trailing spaces after the last character in the selected columns.                                 | F    |
| 59  | Curate  | Remove Spaces         | Begin&End       | Removes all spaces before and after the first and last characters respectively in the selected columns.   | F    |
| 60  | Curate  | Remove Spaces         | All             | Removes all spaces in the selected columns.                                                               | F    |
| 61  | Curate  | Remove 'X' Characters |                 | Provides options to remove X characters From the table.                                                   | Р    |
| 62  | Curate  | Remove 'X' Characters | Leading         | Removes 'X' (specified) number of characters from the left in the current column.                         | F    |
| 63  | Curate  | Remove 'X' Characters | Ending          | Removes 'X' (specified) number of characters from the right in the current column.                        | F    |
| 64  | Curate  | Remove 'X' Characters | Specific        | Removes the selected characters, numbers and special characters in the selected columns.                  | F    |
| 65  | Curate  | Remove 'X' Characters | All             | Removes all characters in the current column after the specified position.                                | F    |
| 66  | Curate  | Delete                |                 | Provides options to remove specific empty rows & columns from the table.                                  | Р    |
| 67  | Curate  | Delete                | Empty Row(s)    | Deletes all empty rows in the table.                                                                      | F    |
| 68  | Curate  | Delete                | Empty Column(s) | Deletes all empty columns in the table.                                                                   | F    |
| 69  | Curate  | Convert               |                 | Provides options to convert data as per specific formats.                                                 | Р    |
| 70  | Curate  | Convert               | PDF Format      | Publishes a copy of the selected Table in PDF format in the same location as the original.                | F    |
| 71  | Curate  | Convert               | Numeric         | Converts the data in the selected columns to number format.                                               | F    |
| 72  | Curate  | Convert               | Character       | Converts the data in the selected columns to Character format.                                            | F    |
| 73  | Curate  | Convert               | Date            | Converts the data in the selected columns to Date format.                                                 | F    |
| 74  | Curate  | Convert               | Currency        | Converts the data in the selected columns to Currency format.                                             | F    |
| 75  | Curate  | Format Case           |                 | Provides options to change the character case of data or sheet name.                                      | Р    |
| 76  | Curate  | Format Case           | Lower           | Converts text to lower case in the selected column.                                                       | F    |
| 77  | Curate  | Format Case           | Upper           | Converts text to upper case in the selected column.                                                       | F    |
| 78  | Curate  | Format Case           | Title           | Converts text to title case in the selected columns where, the first letter of every word is capitalised. | F    |

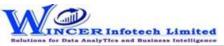

| No. | Tab (T) | Panel (P)         | Functions (F)     | Tool Tips/Brief Descriptions                                                         | Туре |
|-----|---------|-------------------|-------------------|--------------------------------------------------------------------------------------|------|
| 79  | Curate  | Format Case       | Sentence          | Converts text to sentence case in the selected column where, the first letter of the |      |
|     |         |                   |                   | sentence in the column is capitalised.                                               | F    |
| 80  | Curate  |                   | Reverse Polarity  | Reverses the sign value in the data of the selected numeric columns.                 | F    |
| 81  | Profile |                   |                   | Data profiling refers to the act of analysing the data contents to get an overall    |      |
|     |         |                   |                   | perspective of data. This helps in validating data at a macro level and assessing    |      |
|     |         |                   |                   | whether the data is correct and complete.                                            | Т    |
| 82  | Profile | <b>Statistics</b> |                   | Displays the topmost or bottommost 'x' number of records in a column.                | Р    |
| 83  | Profile | Statistics        | Top / Last X      | Displays the topmost or bottommost 'x' number of records in a column.                | F    |
| 84  | Profile | Statistics        | Column Properties | Displays column properties such as number of valid cells, blank cells, total number  |      |
|     |         |                   |                   | of cells and data type of all columns.                                               | F    |
| 85  | Profile | Stratify          |                   | Provides options to group numeric, date and character data into specific strata.     | Р    |
| 86  | Profile | Stratify          | Numeric           | Groups numeric data into different strata based on intervals.                        | F    |
| 87  | Profile | Stratify          | Date              | Groups dates into different strata based on intervals.                               | F    |
| 88  | Profile | Stratify          | Character         | Groups characters into different strata based on intervals.                          | F    |
| 89  | Profile | Stratify          | Key Field         | Groups numeric data into different strata based on intervals. Data is displayed      |      |
|     |         |                   |                   | based on selected values.                                                            | F    |
| 90  | Profile | Stratify          | Aging 2 Fields    | Computes difference of selected two columns ans stratifies on speacified intervals   |      |
|     |         |                   |                   | for computed date difference.                                                        | F    |
| 91  | Profile | Summarize         |                   | Provides options to summarizes numeric data.                                         | Р    |
| 92  | Profile | Summarize         | Quick             | Groups each distinct value in a numeric column and displays corresponding count      |      |
|     |         |                   |                   | and sum with options to perform further analysis by computing on selected            |      |
|     |         |                   |                   | fields/compare with other existing/result fields to identify exceptions.             | F    |
| 93  | Profile | Summarize         | Key Field         | Groups each distinct value in a numeric column and displays corresponding count      |      |
|     |         |                   |                   | and sum. Data is displayed based on selected keyfield.                               | F    |
| 94  | Profile | Summarize         | Classify          | Groups each distinct value in a character column and displays corresponding          |      |
|     |         |                   |                   | count/ sum with option to display average, min. & max. value for each group with     |      |
|     |         |                   |                   | options to perform further analysis by computing on selected fields/compare with     |      |
|     |         |                   |                   | other existing/result fields.                                                        | F    |
| 95  | Profile | Summarize         | Aging             | Groups and totals all records that are within and beyond the aging date based on     |      |
|     |         |                   |                   | the specified aging intervals.                                                       | F    |

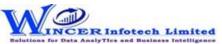

| No. | Tab (T)  | Panel (P)           | Functions (F)    | Tool Tips/Brief Descriptions                                                          | Туре |
|-----|----------|---------------------|------------------|---------------------------------------------------------------------------------------|------|
| 96  | Profile  | Totals              |                  | Provides options to computes count, sum and cumulative total.                         | Р    |
| 97  | Profile  | Totals              | Count/Sum        | Displays count/sum of values in the selected numeric range/columns with options       |      |
|     |          |                     |                  | to perform further analysis by computing on selected fields/compare with other        | ĺ    |
|     |          |                     |                  | existing/result fields.                                                               | F    |
| 98  | Profile  | Totals              | Avg \ Min \ Max  | Displays Average \ Min.\ Max. for selected numeric range/columns.                     | F    |
| 99  | Profile  | Totals              | Cumulative       | Displays cumulative total or sub-total for the selected numeric column.               | F    |
| 100 | Profile  | Classification      |                  | Provides options to groups items as per statistical classification and displays items |      |
|     |          |                     |                  | in groups as quadrants, percentiles, clusters and patterns.                           | P    |
| 101 | Profile  | Classification      | Quadrants        | Displays items in four quadrants as per the specified the percentage for each         |      |
|     |          |                     |                  | category for selected two numeric columns.                                            | F    |
| 102 | Profile  | Classification      | Percentiles      | Displays items in specific percentages as per default/specified percentage for a      |      |
|     |          |                     |                  | selected column with option to group by a specific field.                             | F    |
| 103 | Profile  | Classification      | Clusters         | Displays summary of data for selected column with option to group by specified        |      |
|     |          |                     |                  | field so that each cluster has data of similar characteristics as specified.          | F    |
| 104 | Profile  | Classification      | Patterns         | Displays in selected ascending/descending order (based on count/sum/product)          |      |
|     |          |                     |                  | the summary of groups of data for selected column with option to group by             |      |
|     |          |                     |                  | specific field.                                                                       | F    |
| 105 | Profile  | Data                |                  | Provides options to analyse data to understand overall perspective at macro level.    |      |
|     |          |                     |                  |                                                                                       | Р    |
| 106 | Profile  | Data                | Extract          | Extract the selected column.                                                          | F    |
| 107 | Profile  | Data                | Export           | Export current table values to new file with selected delimiter option.               | F    |
| 108 | Profile  | Data                | Text2Col         | Segregrate single column to multiple column with selected split option.               | F    |
| 109 | Profile  | Data                | Remarks4Conditio | Add new column(s) with remarks added (single/multiple) based on manual entry or       |      |
|     |          |                     | ns               | auto selection, for single or multiple conditions for specified column(s).            | F    |
| 110 | Profile  | Search              |                  | Provides options to find/ find and replace data based on specified inputs.            | Р    |
| 111 | Profile  | Search              | Column(s)        | Finds the specified value in the selected columns.                                    | F    |
| 112 | Profile  | Search              | Rows             | Finds one or multiple values in the same row.                                         | F    |
| 113 | Profile  | Search              | MultValues       | Finds one or multiple values in the current Table.                                    | F    |
| 114 | Profile  | Search              | &Replace Mult    | Finds and replaces multiple values in the current column.                             | F    |
| 115 | Analysis |                     |                  | Analysis refers to examining the data in detail to discover essential features by     |      |
|     |          |                     |                  | breaking data into specific components by grouping, identifying and reviewing         |      |
|     |          |                     |                  | specific features.                                                                    | Т    |
| 116 | Analysis | Identify Duplicates |                  | Provides options to identify duplicates and unique values.                            | Р    |

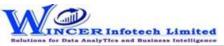

| No. | Tab (T)  | Panel (P)           | Functions (F) | Tool Tips/Brief Descriptions                                                                                                    | Туре |
|-----|----------|---------------------|---------------|----------------------------------------------------------------------------------------------------|------|
| 117 | Analysis | Identify Duplicates | Duplicates    | Display all duplicate records in the selected columns.                                                                                                    | F    |
| 118 | Analysis | Identify Duplicates | Uniques       | Display all records that are unique in the selected columns,                                                                                                  | F    |
| 119 | Analysis | Identify Duplicates | &Remove       | Displays all unique records and one record form each of the duplicate records.                                                                                | F    |
| 120 | Analysis | Identify Duplicates | SameSameDiff  | Displays records where the values in one/more selected columns are same but different in another column.                                                      | F    |
| 121 | Analysis | Identify Duplicates | Same Row      | Displays duplicate values (character/ date/ numeric) in the same row.                                                                                         | F    |
| 122 | Analysis | Gaps                | Same Now      | Provides options to Identiys gaps in numeric, date and character values based on intervals.                                                                   | P    |
| 123 | Analysis | Gaps                | Numeric       | Displays all successive numeric records whose difference is within the given interval.                                                                        | F    |
| 124 | Analysis | Gaps                | Date          | Displays all successive date records whose difference is within the given interval.                                                                           | F    |
| 125 | Analysis | Gaps                | Character     | Displays all successive alphanumeric records whose difference is within the given character mask.                                                             | F    |
| 126 | Analysis | Outliers By         |               | Provides options to display records that do not match a specified character mask or value.                                                                    | Р    |
| 127 | Analysis | Outliers By         | Mask          | Displays records that do not match a defined mask where 'C' represents characters and 'N' represents numbers.                                                 | F    |
| 128 | Analysis | Outliers By         | Bounds        | Displays records whose mask matches the selected condition. Also finds records that match a value at specific positions.                                      | F    |
| 129 | Analysis | Outliers By         | Numbers       | Displays records that exceeds 'x' number of times, the average/standard deviation of the selected numeric column.                                             | F    |
| 130 | Analysis | Identify            |               | Provides options to data based on specific format as per identify format.                                                                                     | Р    |
| 131 | Analysis | Identity            | Format        | Identifies the format of each row in the selected column as 'C' for characters and 'N' for numbers with options to show field length and identify exceptions. | F    |
| 132 | Analysis | Change Seq.         |               | Provides options to display changes in date/numeric columns, values in cells/rows in selected table.                                                          | Р    |
| 133 | Analysis | Change Seq.         | Date          | Finds the difference between two successive dates.                                                                                                    | F    |
| 134 | Analysis | Change Seq.         | Numeric       | Displays missing values in a numeric sequence.                                                                                                    | F    |
| 135 | Analysis | Change Seq.         | Compare       | Compares all values of two selected Tables and displays differences between cells, rows added or deleted.                                                     | F    |
| 136 | Analysis | Change Seq.         | Identify      | Compares two Tables cell-by-cell and Displays all changes or non-changes and displays comments with changes or a list of changes.                             | F    |

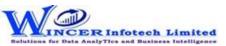

| No. | Tab (T)  | Panel (P)      | Functions (F) | Tool Tips/Brief Descriptions                                                         | Туре |
|-----|----------|----------------|---------------|--------------------------------------------------------------------------------------|------|
| 137 | Analysis | Fuzzy Match    |               | Provides options to arrange, normalise, find near/similar data by applying fuzzy     |      |
|     |          |                |               | logic. Find words with phonetic similarities (similar sounding words with the same / |      |
|     |          |                |               | different spelling).                                                                 | Р    |
| 138 | Analysis | Fuzzy Match    | Arrange       | Displays similarities in two values by eliminating transposition.                    | F    |
| 139 | Analysis | Fuzzy Match    | Near          | Compares two values or columns and returns true if the specified difference          |      |
|     |          |                |               | between two fields is equal to or less than the specified difference otherwise       |      |
|     |          |                |               | returns false.                                                                       | F    |
| 140 | Analysis | Fuzzy Match    | Normalize     | Removes special characters, multiple spaces, leading and trailing spaces in a        |      |
|     |          |                |               | column.                                                                              | F    |
| 141 | Analysis | Fuzzy Match    | Similar       | Compares two values and applies transformation to find strings that are similar.     | F    |
| 142 | Analysis | Fuzzy Match    | Soundex       | Soundex displays the four-digit Soundex code for selected/ specified data from       |      |
|     |          |                |               | columns to identify exact/ approximate phonetic similarities.                        | F    |
| 143 | Analysis | Fuzzy Match    | SoundsLike    | SoundsLike displays similarity of words from two columns based on exact/             |      |
|     |          |                |               | approximate Soundex codes.                                                           | F    |
| 144 | Analysis | Sort           |               | Provides options to sorts the data in one or more table based on selected options.   |      |
|     |          |                |               |                                                                                      | Р    |
| 145 | Analysis | Sort & Filter  | Ascend        | Sort data on multiple criteria                                                       | F    |
| 146 | Analysis | Sort & Filter  | Descend       | Sort data on multiple criteria                                                       | F    |
| 147 | Analysis | Sort & Filter  | Fields        | Sort data on multiple criteria based on selected column                              | F    |
| 148 | Analysis | Filter         |               | Provides options to apply or remove dynamic filters.                                 | Р    |
| 149 | Analysis | Filter         | Select        | Displays all records that are the same as selected columns.                          | F    |
| 150 | Analysis | Filter         | Clear         | Removes all applied filters.                                                         | F    |
| 151 | Analysis | Split Table By |               | Provides options to splits the current table into multiple tables based on date,     |      |
|     |          |                |               | column values and by segment.                                                        | Р    |
| 152 | Analysis | Split Table By | Group         | Splits the current table into multiple tables based on each distinct value.          | F    |
| 153 | Analysis | Split Table By | Date          | Splits the current table into multiple tables based on the selected period.          | F    |
| 154 | Analysis | Split Table By | Segment       | Displays the specified split value of a column based on the selected delimiter.      | F    |
| 155 | Analysis | Split Table By | Values        | Splits the current table into multiple tables based on specified values.             | F    |
| 156 | Analysis | Split Table By | DateTime      | Splits combined date and time column into separate columns of date and/or time       |      |
|     |          |                |               | as specified.                                                                        | F    |
| 157 | Analysis | Split Table By | Columns       | Splits the current worksheet into specific number of worksheets and creates new      |      |
|     |          |                |               | worksheets with common and unique colums as specified.                               | F    |

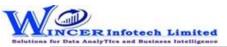

| No. | Tab (T) | Panel (P)  | Functions (F) | Tool Tips/Brief Descriptions                                                          | Туре |
|-----|---------|------------|---------------|---------------------------------------------------------------------------------------|------|
| 158 | Explore |            |               | Explore refers to examining the data in detail to discover essential features by      |      |
|     |         |            |               | breaking data into specific components by grouping, identifying and reviewing         |      |
|     |         |            |               | specific features.                                                                    | Т    |
| 159 | Explore | Classifier |               | Provides options to groups items as per statistical classification (on x and y axis)  |      |
|     |         |            |               | and displays group of items such as quadrant, percentile, cluster or pattern.         | Р    |
| 160 | Explore | Classifier | Quadrant      | Displays items in four quadrants as per the specified percentage for each category.   | F    |
| 161 | Explore | Classifier | Percentile    | Displays items in specific percentages as per default/specific percentage given.      | F    |
| 162 | Explore | Classifier | Cluster       | Displays summary of groups of data from selected set of 2 columns such that each      |      |
|     |         |            |               | cluster has data of similar characteristics as specified.                             | F    |
| 163 | Explore | Classifier | Pattern       | Displays in selected ascending/descending order (based on count/sum/product)          |      |
|     |         |            |               | the summary of groups of data.                                                        | F    |
| 164 | Explore | Stratum    |               | Provides options to groups numeric/date/character data and displays data for          |      |
|     |         |            |               | different strata.                                                                     | Р    |
| 165 | Explore | Stratum    | Numeric       | Groups numeric data and displays the data in different tabs for each strata.          | F    |
| 166 | Explore | Stratum    | Date          | Groups date-related data and displays the data in different tabs for each strata.     | F    |
| 167 | Explore | Stratum    | Character     | Groups character-related data and displays the data in different tabs for each        |      |
|     |         |            |               | strata.                                                                               | F    |
| 168 | Explore | Analysis   |               | Provides options to analyse key features of data using various types of analysis      |      |
|     |         |            |               | such as Pareto, ABC, Relative size and Max. Variance Factor.                          | Р    |
| 169 | Explore | Analysis   | Link          | Identify relationship between 2, 3 or more files based on selected fields and display |      |
|     |         |            |               | results inhorizontal/columnar for various options of matching/unmatching.             |      |
|     |         |            |               |                                                                                       | F    |
| 170 | Explore | Analysis   | Pareto        | Displays items in two separate categories as per the Pareto (80:20) rule/specific     |      |
|     |         |            |               | percentage given for each category.                                                   | F    |
| 171 | Explore | Analysis   | ABC           | Displays items in three separate categories as per the specific percentage given for  |      |
|     |         |            |               | each category.                                                                        | F    |
| 172 | Explore | Analysis   | ABCD          | Displays items in four separate categories as per the set criteria of low-low, low-   |      |
|     |         |            |               | high, high-low and high-high categories.                                              | F    |
| 173 | Explore | Analysis   | Aging         | Groups date-related data and displays data in different intervals of data.            | F    |
| 174 | Explore | Analysis   | DayOfWeek     | Groups and displays data for each day of week in different tabs for each day.         | F    |
| 175 | Explore | Analysis   | Quarterly     | Groups and displays data in four separate tabs for each of the quarters.              | F    |
| 176 | Explore | Analysis   | Monthly       | Groups and displays data in twelve separate tabs for each of the Months.              | F    |

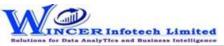

| No. | Tab (T)            | Panel (P)   | Functions (F)    | Tool Tips/Brief Descriptions                                                         | Туре |
|-----|--------------------|-------------|------------------|--------------------------------------------------------------------------------------|------|
| 177 | Explore            | Analysis    | RSF              | Displays the variation between highest value and second highest value in terms of    |      |
|     |                    |             |                  | difference and multiple (difference/second highest value) for specified numeric      |      |
|     |                    |             |                  | column.                                                                              | F    |
| 178 | Explore            | Analysis    | MVF              | Displays variation between maximum and minimum value and the differential            |      |
|     |                    |             |                  | factor in multiple (difference/minimum) for specified numeric column.                | F    |
| 179 | <b>Investigate</b> |             |                  | Investigate refers to observing or inquiring the data in detail. This involves       |      |
|     |                    |             |                  | systematic examination of data by making a detailed inquiry or search to discover    |      |
|     |                    |             |                  | facts and insights to be able to come to a conclusion.                               | Т    |
| 180 | Investigate        | Investigate | MIS              | Displays the count, total, minimum, maximum and average of records for the           |      |
|     |                    |             |                  | selected period.                                                                     | F    |
| 181 | Investigate        | Query       |                  | Provides options to query and analyse based on exceptions, numbers, characters       |      |
|     |                    |             |                  | and verify numerical data.                                                           | Р    |
| 182 | Investigate        | Query       | Numeric          | Displays numbers which are rounded off, 999, 0 and those which begin and/or end      |      |
|     |                    |             |                  | with specific numbers and also blank cells in the selected numeric column.           | F    |
| 183 | Investigate        | Query       | Characters       | Displays characters that begin and/or end with specific letters or words.            | F    |
| 184 | Investigate        | Query       | Exceptions       | Displays records based on up to three AND/OR conditions.                             | F    |
| 185 | Investigate        | Query       | List2Find        | Displays items for selected list for date, numeric or character fields.              | F    |
| 186 | Investigate        | Query       | List to Filter   | Filters/Extracts & Displays items for selected field for (single/multiple inputs) of |      |
|     |                    |             |                  | date, numeric or character types.                                                    | F    |
| 187 | Investigate        | Query       | Filter & Extract | Displays not just rows but the complete voucher details for the specified            |      |
|     |                    |             |                  | ledger/field and combination of selected common field(s).                            | F    |
| 188 | Investigate        | Query       | DynQuery         | Displays specific records based on the selected values/ condition.                   | F    |
| 189 | Investigate        | Statistics  |                  | Provides options to advanced statistical functions such as trend analysis, Benford's |      |
|     |                    |             |                  | law, and correlation.                                                                | Р    |
| 190 | Investigate        | Statistics  | BenfLaw          | Displays variance in patterns of numeric data based on Benford's Law.                | F    |
| 191 | Investigate        | Statistics  | Trend Analysis   | Displays the difference between actual values and trend-fit values based on          |      |
|     |                    |             |                  | patterns of numeric data.                                                            | F    |
| 192 | Investigate        | Statistics  | Time Series      | Displays the difference between actual values and trend-fit values based on          |      |
|     |                    |             |                  | patterns of numeric data.                                                            | F    |
| 193 | Investigate        | Statistics  | Correlation      | Displays the linear relationship between two numeric columns.                        | F    |

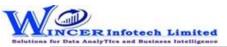

| No. | Tab (T)     | Panel (P)  | Functions (F)      | Tool Tips/Brief Descriptions                                                                                                    | Туре |
|-----|-------------|------------|--------------------|----------------------------------------------------------------------------------------------------|------|
| 194 | Investigate | Templates  |                    | Provides options to provides ready-made templates for verifying patterns of data, authentication check, analytical review and insert multiple copies of selected table.                              | P    |
| 195 | Investigate | Templates  | Validate Patterns  | Finds variances in patterns of standard formats such as PAN, TAN, GSTIN, Aadhar numbers and user specified criteria.                                                                                 | F    |
| 196 | Investigate | Templates  | Validate GSTIN     | Displays whether selected single GSTIN or multiple GSTIN as per selected column is valid/invalid and provides specific category of assessee.                                                         | F    |
| 197 | Investigate | Templates  | Luhn Algorithm     | Finds records that are in conformance to Luhn Algorithm for credit card numbers (12 to 19 digits) in the selected columns.                                                                           | F    |
| 198 | Investigate | Templates  | AuthenCheck        | Displays the records by joining two tables based on common field on specific condition.                                                                                                    | F    |
| 199 | Investigate | Templates  | Analytical Review  | Displays the difference between values of two numeric columns in number and in percentage.                                                                                                    | F    |
| 200 | Investigate | Templates  | Back Trans         | Identify back-dated entries based on sequential relationship of Numeric/AlphaNumeric field and Date field and also identify duplicates (on primary field) or gaps for selected field (numeric/date). | F    |
| 201 | Investigate | Templates  | Compute Age        | Compute age based on current date/ specified date on the selected date column.                                                                                                    | F    |
| 202 | Investigate | 3D Reports |                    | Provides options to generate month-wise breakup for various reports such as MIS, Stratify numeric/character/aging and aging on selected intervals.                                                   | Р    |
| 203 | Investigate | 3D Reports | Stratify-Numeric   | Displays the Month-wise break-up by Grouping numeric data into different strata based on selected intervals.                                                                                         | F    |
| 204 | Investigate | 3D Reports | Stratify-Character | Displays the Month-wise break-up by Grouping character data into different strata based on selected intervals.                                                                                       | F    |
| 205 | Investigate | 3D Reports | Stratify-Aging     | Displays the Month-wise break-up by Grouping date-related data into different strata based on selected intervals.                                                                                    | F    |
| 206 | Investigate | 3D Reports | MIS                | Displays the Month-wise break-up for selected options in MIS reports such as: Day of week, Day of Year, Day of Month, etc.                                                                           | F    |
| 207 | Investigate | 3D Reports | Aging              | Displays the Month-wise break-up for selected options of ageing intervals.                                                                                                    | F    |
| 208 | Trendline   |            |                    | Groups items as per trendline for selected group and displays relevant trend values in columns with Sparklines or charts based on results of various types of analysis.                              | Т    |

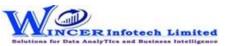

| No. | Tab (T)   | Panel (P)  | Functions (F) | Tool Tips/Brief Descriptions                                                          | Туре |
|-----|-----------|------------|---------------|---------------------------------------------------------------------------------------|------|
| 209 | Trendline | Stratify   |               | Displays trendline results as per stratified data of Numeric, Date and Character      |      |
|     |           |            |               | fields.                                                                               | Р    |
| 210 | Trendline | Stratify   | Numeric       | Displays list of values (trend) in columns for Groups of numeric data as per          |      |
|     |           |            |               | different strata based on intervals for specified conditions of occurrence or         |      |
|     |           |            |               | variance with option to display sparklines or chart.                                  | F    |
| 211 | Trendline | Stratify   | Character     | Displays list of values (trend) in columns for Groups of character data as per        |      |
|     |           |            |               | different strata based on intervals for specified conditions of occurrence or         |      |
|     |           |            |               | variance with option to display sparklines or chart.                                  | F    |
| 212 | Trendline | Stratify   | Date          | Displays list of values (trend) in columns for Groups of date type data as per        |      |
|     |           |            |               | different strata based on intervals for specified conditions of occurrence or         |      |
|     |           |            |               | variance with option to display sparklines or chart.                                  | F    |
| 213 | Trendline | Stratify   | Aging2Fields  | Displays list of values (trend) in columns for Groups of aging data as per different  |      |
|     |           |            |               | strata based on intervals for specified conditions of occurrence or variance with     |      |
|     |           |            |               | option to display sparklines or chart.                                                | F    |
| 214 | Trendline | Classified |               | Displays trendline results for statistical classification (on x and y axis) for items |      |
|     |           |            |               | grouped (count >1 or specified no.) as per quadrant, percentile, cluster or pattern.  |      |
|     |           |            |               |                                                                                       | Р    |
| 215 | Trendline | Classified | Quadrant      | Displays list of values (trend) in columns results for range of values for selected   |      |
|     |           |            |               | quadrants for selected two numeric columns on specified conditions of occurrence      |      |
|     |           |            |               | or variance with option to display sparklines or chart.                               | F    |
| 216 | Trendline | Classified | Percentile    | Displays list of values (trend) in columns for selected percentile for selected two   |      |
|     |           |            |               | numeric columns on specified conditions of occurrence or variance with option to      |      |
|     |           |            |               | display sparklines or chart.                                                          | F    |
| 217 | Trendline | Classified | Cluster       | Displays list of values (trend) in columns for selected cluster for selected two      |      |
|     |           |            |               | numeric columns for specified conditions of occurrence or variance with option to     |      |
|     |           |            |               | display sparklines or chart.                                                          | F    |
| 218 | Trendline | Classified | Pattern       | Displays list of values (trend) in columns for selected patterns for selected two     |      |
|     |           |            |               | numeric columns on specified conditions of occurrence or variance with option to      |      |
|     |           |            |               | display sparklines or chart.                                                          | F    |

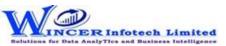

| No. | Tab (T)   | Panel (P)      | Functions (F) | Tool Tips/Brief Descriptions                                                                                                    | Туре |
|-----|-----------|----------------|---------------|----------------------------------------------------------------------------------------------------|------|
| 219 | Trendline | Classification |               | Displays trendline results as per statistical classification for items grouped (count >1 or specified no.) as quadrants, percentiles, clusters and patterns.                            | Р    |
| 220 | Trendline | Classification | Quadrants     | Displays list of values (trend) in columns for selected quadrant for selected                                                                                                    | -    |
|     |           |                |               | columns/group on specified conditions of occurrence or variance with option to display sparklines or charts.                                                                            | F    |
| 221 | Trendline | Classification | Percentiles   | Displays list of values (trend) in columns for selected percentile for selected                                                                                                    | -    |
|     |           |                |               | columns/group on specified conditions of occurrence or variance with option to display sparklines or chart.                                                                             | F    |
| 222 | Trendline | Classification | Clusters      | Displays list of values (trend) in columns for selected columns/group of selected cluster on specified conditions of occurrence or variance with option to display sparklines or chart. | F    |
| 223 | Trendline | Classification | Patterns      | Displays list of values (trend) in columns for selected patterns for selected columns/group on specified conditions of occurrence or variance with option of sparklines or chart.       | F    |
| 224 | Trendline | Analysis       |               | Displays Trendline results for group (count >1 or specified no.) of records based on outliers, Pareto, ABC, ABCD and Aging analysis.                                                    | Р    |
| 225 | Trendline | Analysis       | Outliers      | Displays list of values (trend) in columns for results of outlier analysis on specified conditions of occurrence or variance with option to display sparklines or chart.                | F    |
| 226 | Trendline | Analysis       | Pareto        | Displays list of values (trend) in columns for results of pareto analysis on specified conditions of occurrence or variance with option to display sparklines or chart.                 | F    |
| 227 | Trendline | Analysis       | ABC           | Displays list of values (trend) in columns for results of ABC analysis on specified conditions of occurrence or variance with option to display sparklines or chart.                    | F    |
| 228 | Trendline | Analysis       | ABCD          | Displays list of values (trend) in columns for results of ABCD analysis on specified conditions of occurrence or variance with option to display sparklines or chart.                   | F    |
| 229 | Trendline | Analysis       | Aging         | Displays list of values (trend) in columns for results of aging analysis on specified conditions of occurrence or variance with option to display sparklines or chart.                  | F    |

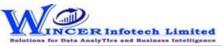

| No. | Tab (T)   | Panel (P) | Functions (F)  | Tool Tips/Brief Descriptions                                                            | Туре |
|-----|-----------|-----------|----------------|-----------------------------------------------------------------------------------------|------|
| 230 | Trendline | Results   |                | Displays Trendline results for group of records (count >1 or specified no.) based on    |      |
|     |           |           |                | results of classified, RSF, MVF. Top (X) or MIS Results.                                | P    |
| 231 | Trendline | Results   | Classified     | Displays list of values (trend) in columns for results of classified function on        |      |
|     |           |           |                | specified conditions of occurrence or variance with option to display sparklines or     |      |
|     |           |           |                | chart.                                                                                  | F    |
| 232 | Trendline | Results   | ListofValues   | Displays list of values (trend) in columns for results of list of values function on    |      |
|     |           |           |                | specified conditions of occurrence or variance with option to display sparklines or     |      |
|     |           |           |                | chart.                                                                                  | F    |
| 233 | Trendline | Results   | RSF            | Displays list of values (trend) in columns for results of RSF function on specified     |      |
|     |           |           |                | conditions of occurrence or variance with option to display sparklines or chart.        | F    |
| 234 | Trendline | Results   | MVF            | Displays list of values (trend) in columns for results of MVF function on specified     |      |
|     |           |           |                | conditions of occurrence or variance with option to display sparklines or chart.        | F    |
| 235 | Trendline | Results   | Top (X)        | Displays list of values (trend) in columns for results of Top (X) function on specified |      |
|     |           |           |                | conditions of occurrence or variance with option to display sparklines or chart.        |      |
|     |           |           |                |                                                                                         | F    |
| 236 | Trendline | Results   | MIS            | Displays list of values (trend) in columns for results of MIS function on specified     |      |
|     |           |           |                | conditions of occurrence or variance with option to display sparklines or chart.        | F    |
| 237 | Relate    |           |                | Provides options to join, append or compare data in two tables based on specific        |      |
|     |           |           |                | criteria.                                                                               | Т    |
| 238 | Relate    |           | Join           | Displays records after joining data from two tables based on common/uncommon            |      |
|     |           |           |                | column values.                                                                          | F    |
| 239 | Relate    |           | Join & Compute | Displays records with sum for selected columns for each of the rows after joining       |      |
|     |           |           |                | data from two worksheets based on common/ uncommon column values.                       |      |
|     |           |           |                |                                                                                         | F    |
| 240 | Relate    |           | Join&Compute   | Identify relationship between 2, 3 or more files based on selected field(s) and         |      |
|     |           |           | Multiple       | compute sum for selected fields and display results in horizontal/columnar for          |      |
|     |           |           |                | various options of matching/unmatching.                                                 | F    |
| 241 | Relate    |           | 3-Way Matching | Displays records after joining data from up to three tables based on common/            |      |
|     |           |           |                | uncommon column values.                                                                 | F    |
| 242 | Relate    |           | Append         | Displays records after appending multiple tables with the matched/unmatched             |      |
|     |           |           |                | record structure.                                                                       | F    |
| 243 | Relate    |           | Consolidate    | Displays the consolidated count and sum of each distinct value in the selected          |      |
|     |           |           |                | column in multiple tables.                                                              | F    |

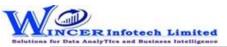

| No. | Tab (T)         | Panel (P) | Functions (F)   | Tool Tips/Brief Descriptions                                                         | Туре |
|-----|-----------------|-----------|-----------------|--------------------------------------------------------------------------------------|------|
| 244 | Relate          |           | Compare         | Displays the count, sum/difference of two or more similar columns from two           |      |
|     |                 |           |                 | different tables with options to see results of different types of comparison in a   |      |
|     |                 |           |                 | separate Table.                                                                      | F    |
| 245 | Relate          |           | CompareMultiple | Displays the count, sum/difference of two or more similar columns from two           |      |
|     |                 |           |                 | different Tables with options to see results of different types of comparison in a   |      |
|     |                 |           |                 | separate Table                                                                       | F    |
| 246 | Relate          |           | Cross Tab       | Transpose and summarize large amounts of data for a 3-D view.                        | F    |
| 247 | <b>Sampling</b> |           |                 | Provides options to extract specific samples from the population based on            |      |
|     |                 |           |                 | specified criteria.                                                                  | Т    |
| 248 | Sampling        | Selection |                 | Provides options to displays specific no. of selected records based on specific      |      |
|     |                 |           |                 | criteria such as Interval, Numbers or Top 'X' (Group By).                            | Р    |
| 249 | Sampling        | Selection | Interval        | Displays every nth record based on the interval given.                               | F    |
| 250 | Sampling        | Selection | Numbers         | Display specific number of records picked at random based on number/percentage.      | F    |
| 251 | Sampling        | Selection | TotCount        | Displays specific number of records for each of the groups based on specified        |      |
|     |                 |           |                 | number of Top 'X' records.                                                           | F    |
| 252 | Sampling        | Criteria  |                 | Provides options to displays specific no. of selected records based on specific      |      |
|     |                 |           |                 | criteria as selected based on search, query, exceptions. List of values, statistics, |      |
|     |                 |           |                 | outliers and duplicates.                                                             | Р    |
| 253 | Sampling        | Criteria  | Numeric         | Displays specific number of records at random selected based on numeric analysis     |      |
|     |                 |           |                 | of specified columns.                                                                | F    |
| 254 | Sampling        | Criteria  | Character       | Displays specific number of records at random selected based on Character            |      |
|     |                 |           |                 | analysis of specified columns.                                                       | F    |
| 255 | Sampling        | Criteria  | Statistics      | Displays specific number of records at random for each of the columns as selected.   | F    |
| 256 | Sampling        | Criteria  | Outliers        | Displays specific no. of records selected at random for results of Outlier function. |      |
|     |                 |           |                 |                                                                                      | F    |
| 257 | Sampling        | Criteria  | Exceptions      | Displays specific number of records at random for specified list of exceptions.      | F    |
| 258 | Sampling        | Criteria  | Search          | Displays specific number of records at random for each of the specified values of    |      |
|     |                 |           |                 | search.                                                                              | F    |
| 259 | Sampling        | Criteria  | Query           | Displays specific number of records at random as per specific conditions of query.   | F    |

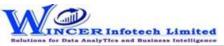

| No. | Tab (T)  | Panel (P)      | Functions (F) | Tool Tips/Brief Descriptions                                                                                                    | Туре |
|-----|----------|----------------|---------------|----------------------------------------------------------------------------------------------------|------|
| 260 | Sampling | Criteria       | ListOfValues  | Displays specific number of records at random selected based on list of specified                                                                                                    |      |
|     |          |                |               | values for selected column.                                                                                                    | F    |
| 261 | Sampling | Criteria       | Duplicates    | Displays specific number of records at random for each set of results of duplicates.                                                                                                    | F    |
| 262 | Sampling | Stratify       |               | Provides options to groups numeric/ date/ character data into different strata based on intervals. Records from any strata can be randomly picked based on a specified number or percentage.          | P    |
| 263 | Sampling | Stratify       | Numeric       | Groups numeric data into different strata based on intervals. Records from any strata can be randomly picked based on a specified number or percentage.                                               | F    |
| 264 | Sampling | Stratify       | Date          | Groups date format data into different strata based on intervals. Records from any strata can be randomly picked based on a specified number or percentage.                                           | F    |
| 265 | Sampling | Stratify       | Character     | Groups character format data into different strata based on intervals. Records from any strata can be randomly picked based on a specified number or percentage.                                      | F    |
| 266 | Sampling | Stratify       | Aging2Fields  | Groups computed age difference of two date columns data into different strata based on specified intervals. Records from any strata can be randomly picked based on a specified number or percentage. | F    |
| 267 | Sampling | Classification |               | Provides options to displays specific no. of records at random from results of statistical classification such as quadrants, percentiles, clusters or patterns.                                       | Р    |
| 268 | Sampling | Classification | Quadrants     | Displays specific no. of records selected at random for four separate quadrants based on results of two numeric columns.                                                                              | F    |
| 269 | Sampling | Classification | Percentiles   | Displays specific no. of records selected at random for selected percentile(s) data for two selected fields.                                                                                          | F    |
| 270 | Sampling | Classification | Clusters      | Displays specific no. of records selected at random for selected cluster(s) data for two selected fields.                                                                                             | F    |
| 271 | Sampling | Classification | Patterns      | Displays specific no. of records selected at random for selected pattern(s) data for two selected fields.                                                                                             | F    |
| 272 | Sampling | Profile        |               | Provides options to display specific no. of selected records based on profiling of data such as strata, summary, grouping, aging and MIS.                                                             | Р    |
| 273 | Sampling | Profile        | Summarized    | Displays specific no. of records selected at random for summarised results.                                                                                                    | F    |
| 274 | Sampling | Profile        | Classified    | Displays specific no. of records selected at random for classified results.                                                                                                    | F    |
| 275 | Sampling | Profile        | Aging         | Displays specific no. of records selected at random for results of aging function.                                                                                                    | F    |
| 276 | Sampling | Profile        | MIS           | Displays specific no. of records selected at random for results of MIS function.                                                                                                    | F    |

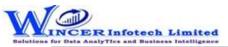

| No. | Tab (T)   | Panel (P)          | Functions (F) | Tool Tips/Brief Descriptions                                                                                                    | Туре |
|-----|-----------|--------------------|---------------|----------------------------------------------------------------------------------------------------|------|
| 277 | Sampling  | Classifier         |               | Provides options to delect specific no. of records at random from results of                                                                         |      |
|     |           |                    |               | statistically classified groups (on x and y axis) such as quadrants, percentiles,                                                                    |      |
|     |           |                    |               | clusters or patterns.                                                                                                    | Р    |
| 278 | Sampling  | Classifier         | Quadrant      | Displays specific no. of records selected at random for four separate quadrants.                                                                     | F    |
| 279 | Sampling  | Classifier         | Percentile    | Displays specific no. of records selected at random for selected percentile(s) data.                                                                 | F    |
| 280 | Sampling  | Classifier         | Cluster       | Displays specific no. of records selected at random for selected cluster(s) data.                                                                    | F    |
| 281 | Sampling  | Classifier         | Pattern       | Displays specific no. of records selected at random for selected pattern(s) data.                                                                    | F    |
| 282 | Sampling  | Analysis On Result |               | Provides options to display specific number of selected records based on analysis of data such as outliers, Pareto, ABC, ABCD and quadrant analysis. | Р    |
| 283 | Sampling  | Analysis On Result | Pareto        | Displays specific no. of records selected at random for two separate categories as per the Pareto (80:20) rule/specific percentage.                  | F    |
| 284 | Sampling  | Analysis On Result | ABC           | Displays specific number of records selected at random for three separate percentage categories as per ABC analysis.                                 | F    |
| 285 | Sampling  | Analysis On Result | ABCD          | Displays specific number of records selected at random for four separate percentage categories as per ABCD analysis.                                 | F    |
| 286 | Sampling  | Analysis On Result | RSF           | Displays specific no. of records selected at random for results generated using Relative Size Factor.                                                | F    |
| 287 | Sampling  | Analysis On Result | MVF           | Displays specific no. of records selected at random for results generated using Max. Variance Factor.                                                | F    |
| 288 | Sampling  | Analysis On Result | BenfLaw       | Displays specific no. of records selected at random for results of Benford Analysis.                                                                 | F    |
| 289 | Utilities |                    |               | Utilities refers to host of functions which provide unique functions which complement and enhance the use of Access Database.                        | Т    |
| 290 | Utilities | Columns            |               | Provides options to organise columns by splitting, combining for columns/rows.                                                                       | Р    |
| 291 | Utilities | Columns            | Split         | Segregates a column into two or more columns based on specified criteria.                                                                            | F    |
| 292 | Utilities | Columns            | Combine       | Displays records after combining two/more columns into a single column based on a selected delimiter.                                                | F    |
| 293 | Utilities | Columns            | Add Date      | Displays the corresponding number or name of the day/ month/ year of each record in a selected column.                                               | F    |
| 294 | Utilities | Columns            | Debit&Credit  | Combines or segregates columns into debit and credit columns or a single column respectively.                                                        | F    |

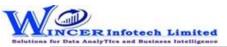

| No. | Tab (T)   | Panel (P)   | Functions (F) | Tool Tips/Brief Descriptions                                                        | Туре |
|-----|-----------|-------------|---------------|-------------------------------------------------------------------------------------|------|
| 295 | Utilities | Extract     |               | Provides options to extract the specific dats, email Id's, columns and tables.      | Р    |
| 296 | Utilities | Extract     | Email Id      | Extract Email Ids from selected column(s) and add as new column(s).                 | F    |
| 297 | Utilities | Extract     | Specific Data | Extract specific data enclosed within specified characters/text for selected        |      |
|     |           |             |               | column(s) and add as new column(s).                                                 | F    |
| 298 | Utilities | Extract     | Columns       | Extract column from active/selected table with option to re-arrange columns and     |      |
|     |           |             |               | selected data based on range, selection or condition.                               | F    |
| 299 | Utilities | Extract     | Tables        | Extract table from active/selected auditee and save in new auditee.                 | F    |
| 300 | Utilities | Files       |               | Provides options to read aloud cell values and create file properties.              | Р    |
| 301 | Utilities | Files       | Duplicate     | Creates a copy of the current Table.                                                | F    |
| 302 | Utilities | Files       | Charts        | Displays Chart with option to select data/chart type.                               | F    |
| 303 | Utilities | Analytical  |               | Provides options to displays results from > 100 analytical functions as per options |      |
|     |           |             |               | selected.                                                                           | Р    |
| 304 | Utilities | Analytical  | Functions     | Perform more than 100 analytical functions based on value, character, number,       |      |
|     |           |             |               | date, conversion, mathematical, financial, search, match and match categories.      | F    |
| 305 | Utilities | Rerun       |               | Provides options to run the already performed functions in SoftCAAT.                | Р    |
| 306 | Utilities | Rerun       | Tasks         | View/ Re-run tasks already performed in SoftCAAT.                                   | F    |
| 307 | Home      | Rerun       | Refresh       | Refresh SoftCAAT to view new files generated through scripting, macros, etc.        | F    |
| 308 | Tools     |             |               | Provides options to tools refers to specific functions which aid in simplifying     |      |
|     |           |             |               | routine tasks performed.                                                            | Т    |
| 309 | Tools     | Audit Table |               | Provides options to display log of functions performed as audit reference.          | Р    |
| 310 | Tools     | Audit Table | View          | View details of the files imported into SoftCAAT.                                   | F    |
| 311 | Tools     | Audit Log   |               | Provides options to view and clear audit log details                                | Р    |
| 312 | Tools     | Audit Log   | View          | View the audit log day-wise, function-wise, audit-wise and file-wise.               | F    |
| 313 | Tools     | Audit Log   | Clear         | Clears the audit log.                                                               | F    |
| 314 | Tools     | Comments    |               | Provides options to Insert, edit or delete comments for the current auditee.        | Р    |
| 315 | Tools     | Comments    | Insert        | Insert comments for the auditee.                                                    | F    |
| 316 | Tools     | Comments    | Delete        | Edit existing comments for the auditee.                                             | F    |
| 317 | Tools     | Comments    | Edit          | Delete comments for the auditee.                                                    | F    |
| 318 | Tools     | Settings    |               | Provides options to update settings of SoftCAAT as per user preference.             | Р    |
| 319 | Tools     | Settings    | Settings      | View/ change SoftCAAT's settings.                                                   | F    |
| 320 | Tools     | Settings    | Options       | View/ change SoftCAAT's options.                                                    | F    |